## **Uninstall AcornPipe Software & Backup Your Work**

The AcornPipe program install disk has been instructed not to overwrite any current Data in the data directory, so in order to add new files, you will have to uninstall the old ones. This is a temporary method. Install disks will be created in the future, which will update, while skipping several files. With this current version, back up your work, then run the uninstall which is listed in your "Programs" under "AcornPipe".

In the tests we ran, the uninstall did not remove the new jobs created in the AcornClients folder, ever…...BUT *please back up your work*, just in case.

The AcornClients folder itself can be dragged and dropped to a CDRW disk, or to another location on your computer. My favourite way to back up. Is to copy and rename the directory, then run the "uninstall". Check to make sure your jobs are still in the original AcornPipe Directory, then run the install again.

Once again - in our tests, the install has not overwritten any jobs currently in the AcornClients folder, but again - with computers, make sure you have that backup - just to be on the safe side.

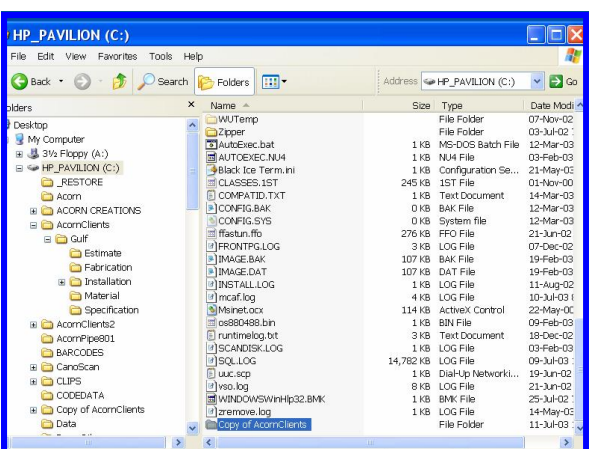

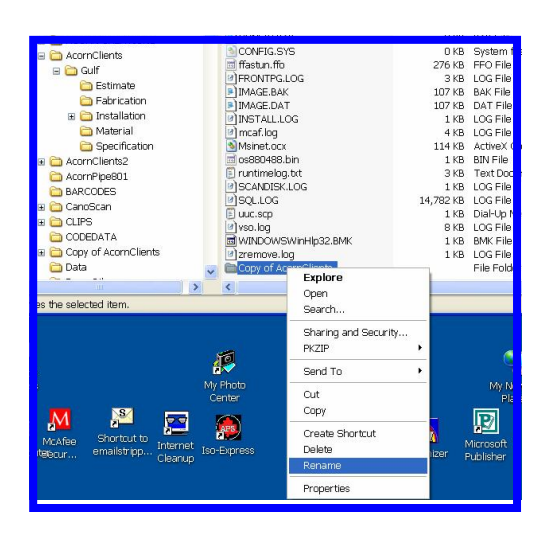

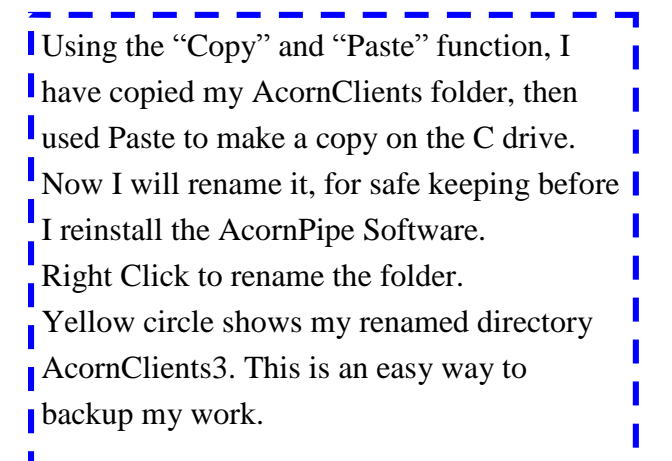

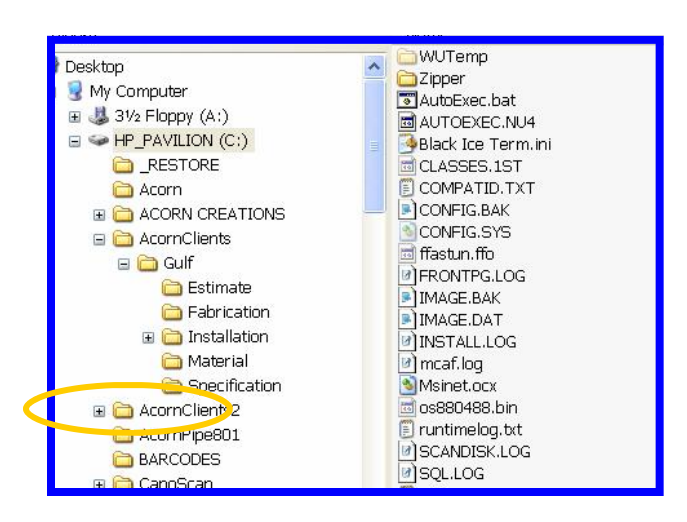

## **Backing up your work - Another Option:**

**E** CanoScan **CLIPS** 

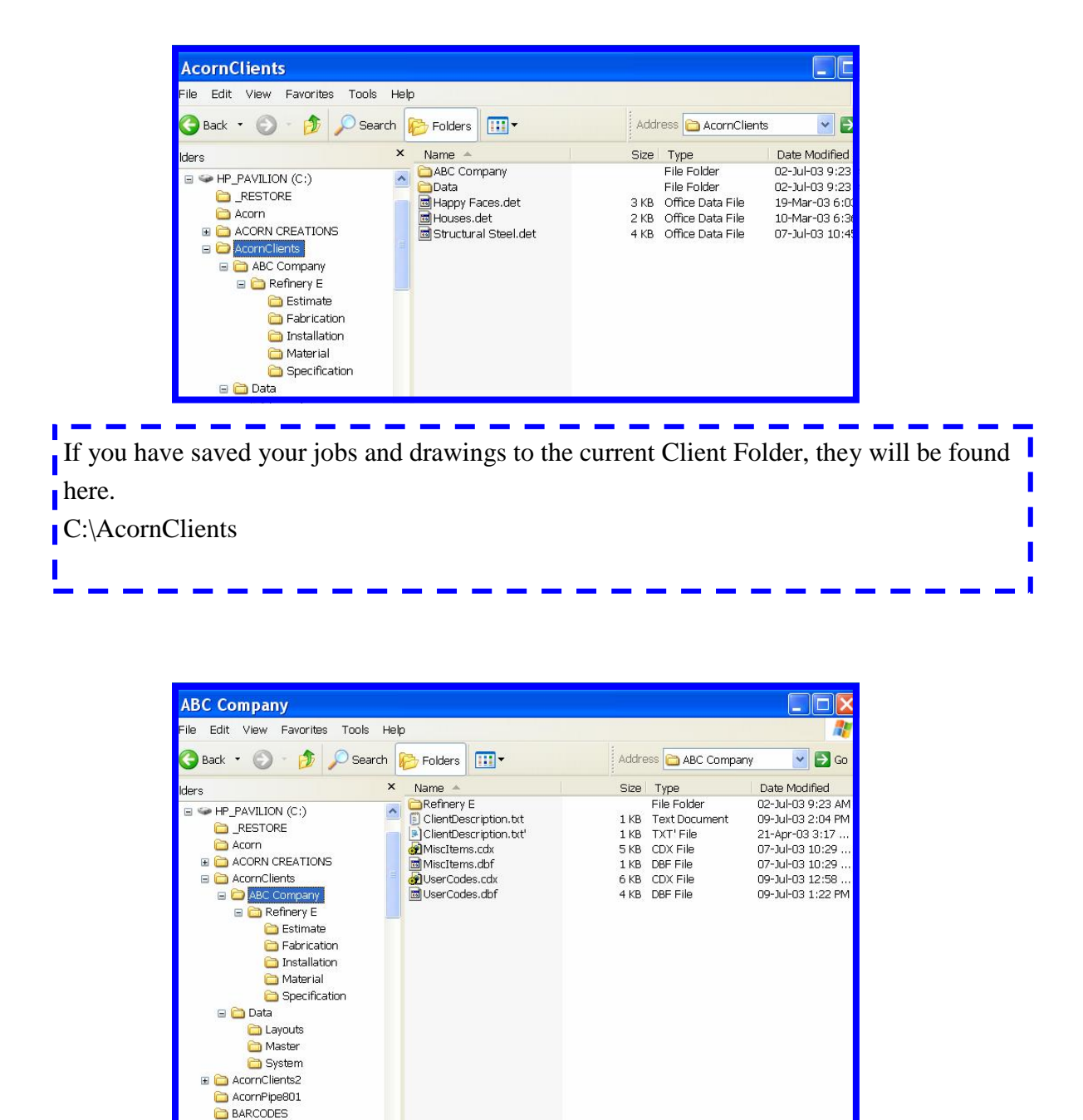

Highlight the folder, then copy it by dragging and dropping it to your CDRW disk, or to another place on the hard drive. The idea is to save your jobs.

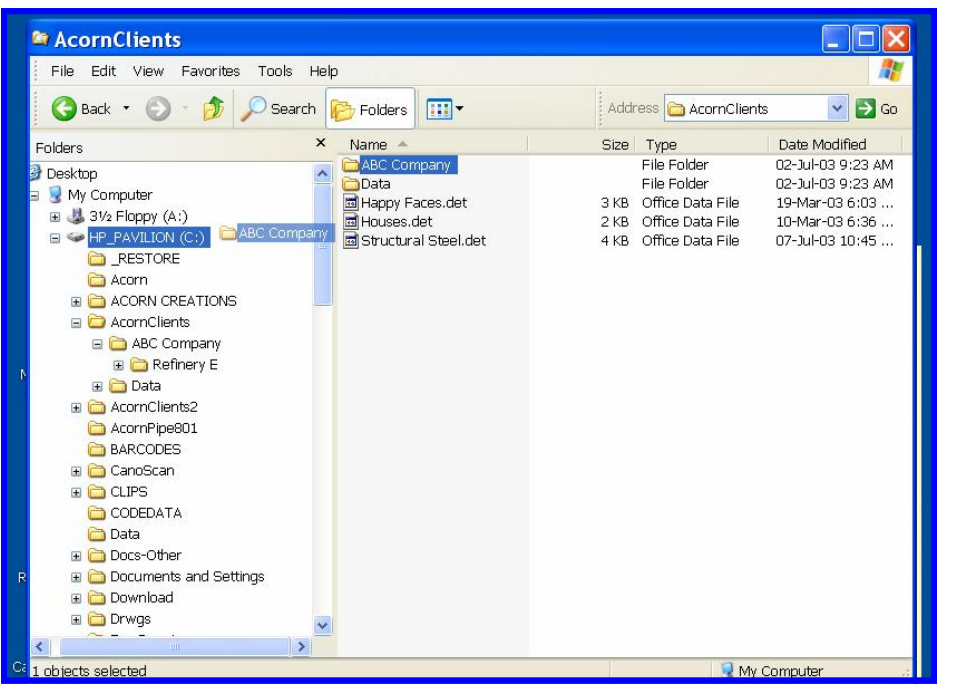

Above: Copying the job directory to the C drive. It would likely be a better lidea to create a backup folder, then drag and drop your work on it. Install the update. Then retrieve your job folder if necessary.

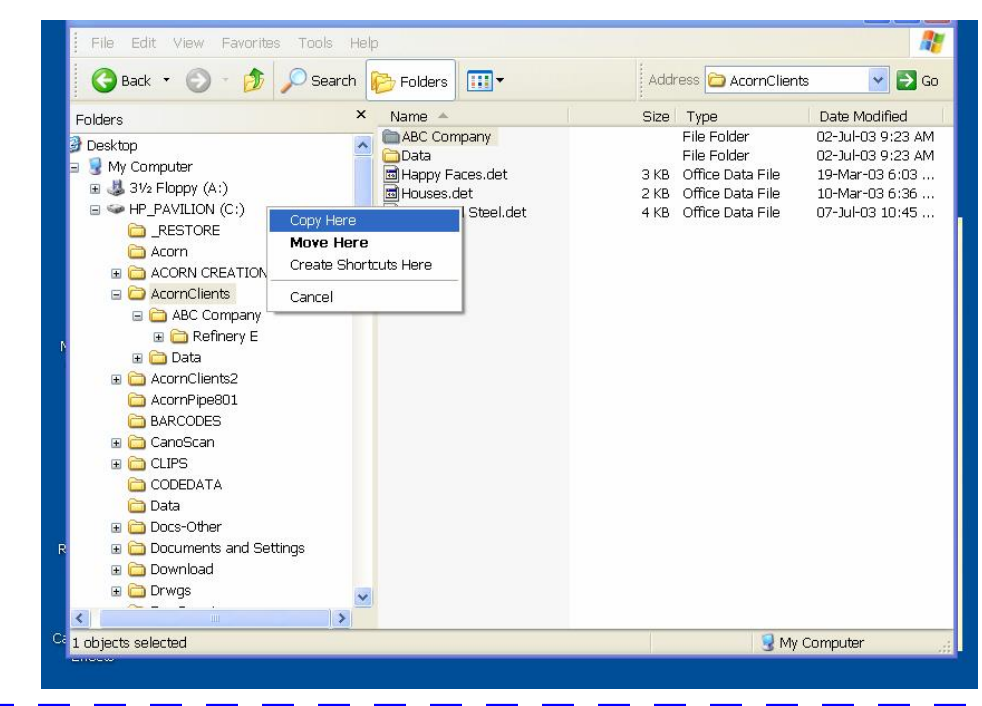

If you drag and drop, using the "RIGHT" mouse button, the computer will ask you if you want to Move, Copy or create a shortcut. You want to copy most of the time.